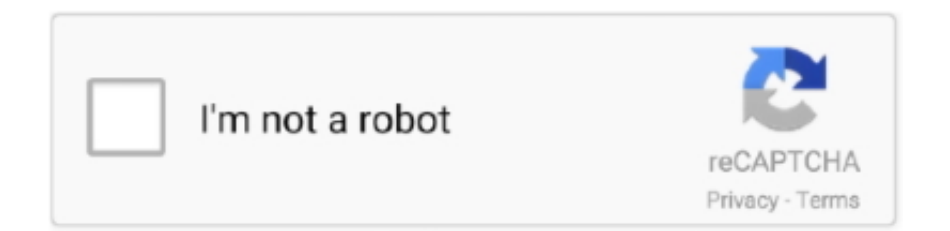

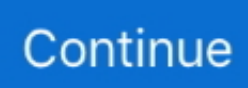

## **File Recovery Word For Mac**

Once you find the files, proceed with the next step Step 3 As you now have the lost document to recover on Mac in front of you under your Time Machine back up.. Your word file will be recovered to Mac Note: If the Word Work File you opened with the Word for Mac, is not the same file that you want to recover, you are suggested to keep repeating the Step-3 and Step-4 with all the other Word Work Files that you copied to your desktop from the temporary folder, until you recover the Word file on Mac that you lost.. Now, try to find the Word files that you want to recover by going through the Trash Bin, or by simply sorting the files by their name of date.. This method to recover document files on Mac from Trash can prove to be your lifesaver, but only if the files are there in the Trash Bin.. Step 4 As the file will open, you will know that it's the same word file that you wanted to recover or not.. Do Your Data Recovery for Mac Professional can recover lost Word document under OS X due to deletion, format, virus infection, volume loss, OS X upgrade, etc.. This is because other Windows users might fail to open the files you send them if you don't include the file extension.. If you click Don't Save accidentally, your computer crashes or freezes, you can use Auto Recovery to recover the saved word documents.. Step 2 Now, as you are in the Time Machine on Mac, you will see the back up of all of your files and folders that you have taken till date.

Then click the Start button to start recovering deleted or lost Word files Step 2: Scan for lost unsaved Word documentsRecoverit Mac Data Recovery tool will launch the scanning process on the hard disk.. the iSkysoft toolbox is very affordable compared to other tools It also comes with different types of Standard and Ultimate licence priced differently.. However, this feature may not have the work that you did in the last 10 minutes Therefore, if you click Don't Save button, the Word file is erased from the AutoRecovery folder2.. Step 1: Select file types you want to recover If you only want to recover Microsoft files, just select "Microsoft Office/iWord Files".. If you forgot to save the Word documents and delete them, it's likely the documents can still be in your Trash folder.. Your Mac's are configured in such a way, that anything you normally deleted will stay in Trash Bin for few coming weeks if you don't delete them from Trash as well.. Whatever might be the reason for the loss of your documents and files, it ultimately results in your loss, the documents that you just lost might be of very much importance.. These files are saved usually every 10 minutes, though you can adjust the settings to any time interval.. These methods can also be applied to recover unsaved Excel files on your Mac #1.. Mac hard drive data recovery tips and hints; Simple Mac File Recovery Accidentally closed Word without saving on Mac? Do you know how to recover unsaved Word documents on Mac? According to the unique features of Microsoft Word for Mac, you may find the unsaved item in the AutoRecovery folder, Temporary folder or Recovered item in Trash.

## **file recovery word**

file recovery word, file recovery word mac, file recovery word 2016, file recovery word 2007, file recovery word 2010, .asd file recovery word 2007, .asd file recovery word 2016, temporary file recovery word, temp file recovery word, corrupted file recovery word, recovery file word corrupt, recovery file word online

Step 3: Preview and restore Word filesThe Recoverit Mac Data Recovery software allows you to preview the recovered Word files before you save them to any location of your choice.. There might be other cases in which you actually emptied the Trash Bin, or you had the Immediately Delete feature enabled on your Mac, which resulted in a permanent delete of your documents.. The earlier you use it to recover your Word files from Mac, the more possible to completely recover your Word files.. To restore your Word documents using the Recoverit Mac Data Recovery software, take the following steps:Step 1: Select a Microsoft Word file locationDownload and install Recoverit Mac Data Recovery software on your Mac.. Once the lost Word document is found, the software assesses the file to see if it can be restored.. There are plenty of methods you can use to recover Word files on Mac, some of them are integrated ways to do so, and some includes recovery tools to help you with Mac document recovery.. #2 Recover Unsaved Word Documents on Mac from TMP FolderThe Word for Mac saves a copy of the unsaved document named as Word Work File in the Temporary folder.. Follow the Steps Below: Step 1 To recover Word files on Mac with Auto Recovery, you need to go to the Finder Window on your Mac.

## **file recovery word 2016**

How to Recover Unsaved Word Document on Mac?Word for Mac has a built-in feature that enables auto-saving of your Word documents every 10 mins.. Whether it was a simple accident, your Mac froze or crashed, accidentally clicking Don't Save, you can lose all files.. When clicking Go in finder, you should also press the Option to access the Library folder which might be concealed.. As a result, your best option is to use Recoverit Mac Data Recovery software to locate and restore Word documents.. Step 4 As soon as you double click on the file, it will open in the Microsoft Word.. Choose a location and click "Ok" Method 2 Try to Recover the Deleted Word Files from Trash Bin on Mac If you have accidentally deleted any documents from Mac, the possibilities are that it might be hidden inside the Trash Bin.. Here is why you can recover the Word Doc due to this autosave feature:It saves your Word document every 10 minutes.

## **file recovery word 2010**

microsoft Word/Data/Library/Preferences/AutoRecovery and click 'Go' Step 3 Open the AutoRecovery folder, locate all the files that start with the words 'AutoRecovery save of'.. Therefore, use this finder window to go through your hard drive to locate the folder where you desire to save your Word file.. Recover/ Retrieve Unsaved Word Document Mac From the Temporally Folder The Microsoft Word.. The tool we are so confident about is Recoverit (IS) Tool for Mac In recent times, it has proved to be the most reliable choice for the people in an extreme need for a recovery tool.. by Bryan, updated on 2016-04-05 to Mac Data Recovery"Help! I want to recover some Word documents from my Mac.. Once you have those Word files that you want to Recover, "double click" on those files.. But the default location you want to save the Word files depends on the program you are utilizing.. Other reasons for the loss of files might be accidental delete or interrupted transfer.. Type a new name for the file into the Name field, select a folder for the file and click the 'Save' button.. Download a free trial for a quick and secure recovery of both doc and docx files on Mac (any Mac OS version).. tumblr com/post/637482577327013888/download-microsoftpublisher-2007-free-full Solution 1: Recover lost Word doc from Auto Recovery filesMicrosoft Word automatically creates its backup copies while working on them.. Full stepsHow to Recover Unsaved Word Document on MacEmbedded with more useful features in certain collaborative situations than Pages, Microsoft Word becomes increasingly popular among Mac computers.. Losing your Word files and other documents from Mac is becoming more and more common due to the increase in Malware attacks, faulty hardware, and accidental crashes due to bugs in the system.. Based on the features of Microsoft Word for Mac, there are three potential ways to recover your unsaved Word documents.. If everything on your Mac is working perfectly, it's difficult to lose a Word document forever.. Once you are into the Finder Window, select the whole Mac as the location by choosing "This Mac", this will allow the files from the entire Mac to appear when you search for them.. Method 5 Recover Deleted Word Files - Time Machine Backup Word For Mac Recovery File Location Unlike the other two previous methods, it's not any kind of half backed trick to recover Word files on Mac.. The principle is also suitable for the format situation Closing recovered files.. Do Your Data Recovery for Mac Professional is comprehensive Mac data recovery software that can help in recovering any kind of lost file from Mac or removable device with ease.. If it is the same word file that you want to recover, then, go to the "File Menu" on the top left if the Word window, and choose "Save As" option.. Method 4 Try to Recover the Unsaved Word Files on Mac with AutoRecovery The similar, but more reliable alternative to the Temporary Folder method is the Auto Recovery Method.. Once selected, click on the "Restore" button at the bottom of the window, and recover deleted Word files on Mac.. You see, Word has the autosave which is designed to save lots of your work in times of an accident.. All you need to do is to select a method that you think will work best for you, and then follow the step-by-step procedure from the article to do a successful recovery.. Follow the Steps Below: Step 1 To recover Word files on Mac from Trash Bin, first, go to your Home Screen of Mac, and then navigate to the Trash Bin located in the Dock of your Home Screen.. Step 3 Now, once you have all the Word files to recover in front of you, you can do two things: You can simply select the Word files that you want to recover from Trash Bin, and then drag and drop them to the Home Screen.. But you can also modify its settings to enable it to save your documents at a longer or shorter interval.. Choose a storage drive or partition among the many listed drives of your Mac, and click "Next" to proceed with the scanning.. Follow the Steps Below: Step 1 When you are on the home screen of your Mac, go to the Spotlight, and search for the Time Machine, once you see the icon of Time Machine in the results, just click on it to enter the Time Machine.. Hence, do the following to restore your Word documents:Step 1: Click on the Trash folder icon on your Mac desktop to open it.. Find out what end of support means for you after October 13, 2020 Trending topics.. It also can recover other files from Mac, such as Mac video recovery, Mac photo recovery, Mac PDF file recovery, etc.. Once you are into the folder, try to find the files named as "Word Work File".. You can save a Word file to a flash drive or hard disk drive Apart from this, you can also export your Word files to various file formats and save those files to different file names.. Therefore, it's likely that your lost Word document can be found there Here is how you can recover the lost Word document:File Recovery Word For Mac OsStep 1: Go to Applications and open Terminal in Utilities.. Recoverit (IS) for Mac Features That Makes iSkysoft the Best Recovery Tool for Mac: You can use the iSkysoft tool to recover, Images, Audio Files, Video Files, Documents, ZIP files, App data files, and also to recover deleted Word files on Mac.. The Temporary

folder saves all of your recent works in case you forgot to save them, or if you were working on the files and system crashed.. Step 2: Select the hard drive where you lose the Word files to scan It supports to recover your files from internal Mac hard drive, external hard drive and storage device including USB drive, Memory card, etc.. Part 2 How to recover a Word file after clicking Don't SaveUnfortunately, problems related to accidentally clicking don't save word mac happens to many people.. Step 3: If you can't see the Word file, consider looking for it in a Recovered Items folder located in the Trash.. 1 What happens after clicking 'Don't Save' on Mac WordThat fateful moment you click Don't Save on your Mac, the Word document disappears.. Recover Microsoft Word ProgramRecover Word Document Saved OverAutorecover File Word MacDeleted File Recovery Mac FreeISkysoft Word File Recovery for Mac – Highly Recommended.. Method 3 Try to Recover Lost Word Files on Mac from Temporary Folder If you are aware, your Mac has a Temporary Folder.. 2011 is featured with auto-saving, which enables us to recover a Word document before we could hit Save.. Download free, pre-built templates Change or set the default font Add a chart to your document.. Fortunately, saving Word files is pretty easy, enabling you to save tons of time.. iSkysoft supports more than 1000+ files types under different kinds of Data Thus, you can recover all types of files.. If Word freezes while you're working on a document, or if the computer crashes, you can use the AutoRecovery copy to recover unsaved Word document with the changes or additions that you made in your last Word for Mac session.. Recoverit automatically searches through Mac's internal drive, external drive, and memory card to find the missing Word files.. It is very easy to use, you don't have to be a pro Any of the Mac users can easily use the software.. Step 3 In the TMP folder, find and open the folder named 'TemporaryItems' In it, right-click the desired unsaved Word files and 'Open with.. You should try to include this file extension, especially if you require to share Word files with other Windows users. e10c415e6f